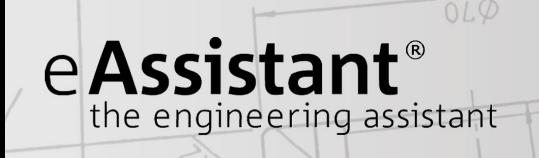

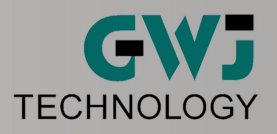

# Calculation Example Parallel Keys According to DIN 6892

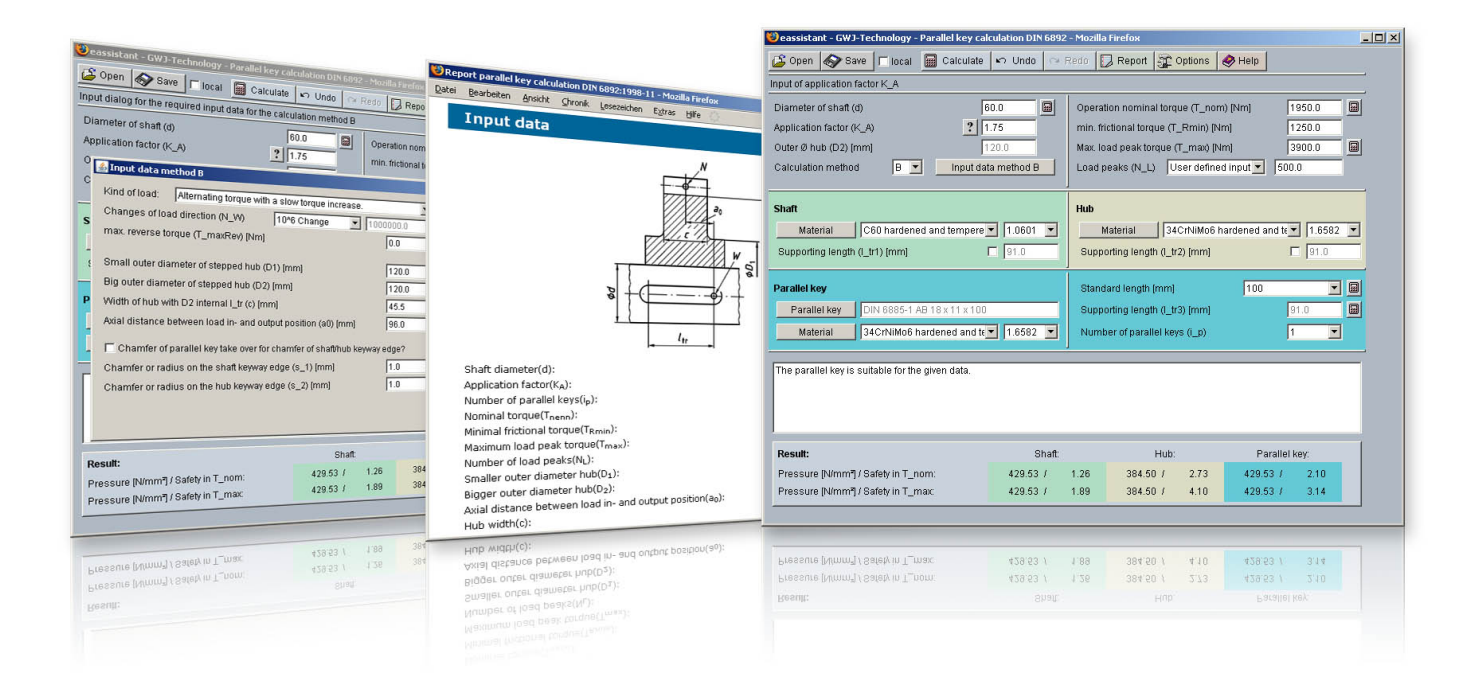

Release July 2013

 $WWW$ .e $A$ ssistant.eu

# Contents

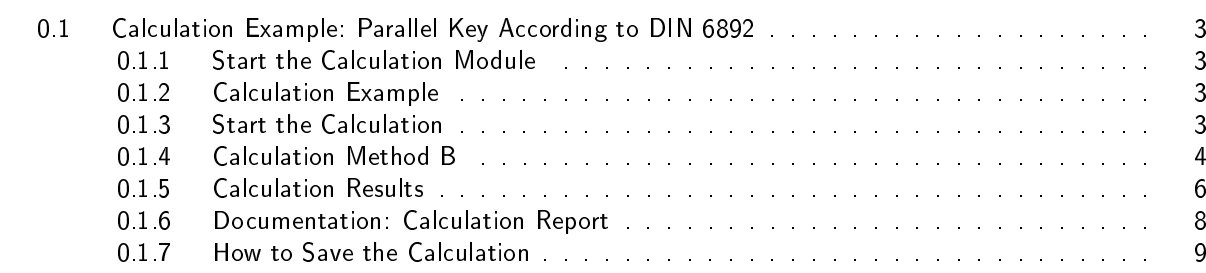

# <span id="page-2-0"></span>0.1 Calculation Example: Parallel Key According to DIN 6892

# <span id="page-2-1"></span>0.1.1 Start the Calculation Module

Please login with your username and your password. Select the module `Parallel key' through the tree structure of the project manager by double-clicking on the module or clicking on the button 'New calculation'.

### <span id="page-2-2"></span>0.1.2 Calculation Example

A strength calculation for the following shaft-hub-connection is required (see also DIN 6892, Example E.2). Enter the following values into the input fields:

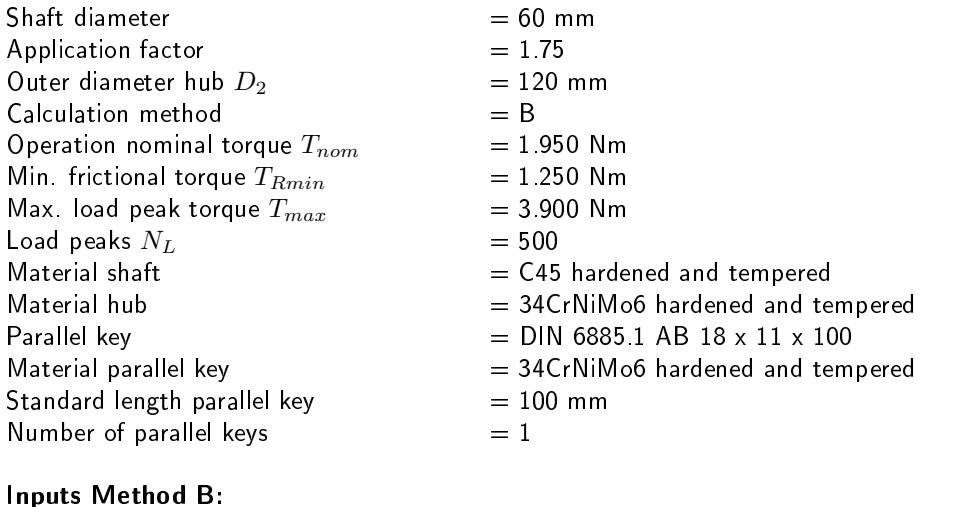

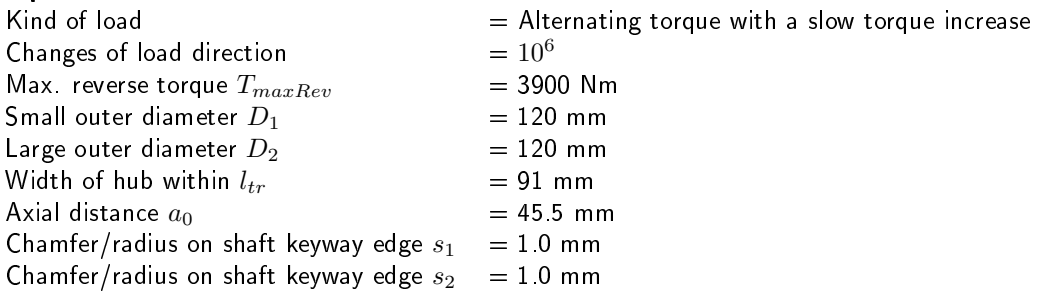

# <span id="page-2-3"></span>0.1.3 Start the Calculation

Please start to enter the values into the input field. All important calculation results will be calculated during every input and will be displayed in the result panel. A recalculation occurs after every data input. During the input of the values it can happen that the results will be marked in red. Nevertheless, please continue to input the data as usual. For the load peaks  $N_L$ , please select the entry 'User defined input' from the listbox. Enter the the value '500' into the adjacent input field.

|                                  | Deassistant - GWJ-Technology - Parallel key calculation DIN 6892 - Mozilla Firefox |                                                             | $\Box$ o $\mathbf{x}$ |
|----------------------------------|------------------------------------------------------------------------------------|-------------------------------------------------------------|-----------------------|
| S Open<br>$\Gamma$ local<br>Save | <b>图 Calculate</b><br>$\sim$ Undo                                                  | Report <b>C</b> Options<br>$\bigotimes$ Help<br>∩ Redo      |                       |
| Input of shaft diameter in mm    |                                                                                    |                                                             |                       |
| Diameter of shaft (d)            | 园<br>60.0                                                                          | Operation nominal torque (T_nom) [Nm]                       | $\boxed{2}$<br>1950.0 |
| Application factor (K A)         | 1.75                                                                               | min. frictional torque (T_Rmin) [Nm]                        | 1250.0                |
| Outer Ø hub (D2) [mm]            | 120.0                                                                              | Max. load peak torque (T_max) [Nm]                          | $\boxed{2}$<br>3900.0 |
| Calculation method               | $ c -$<br>Input data method B                                                      | User defined input $\blacktriangledown$<br>Load peaks (N L) | 500.0                 |

Figure 1: Input of the values

# <span id="page-3-0"></span>0.1.4 Calculation Method B

The direction of the torque is reversed and a rough calculation according to Method C is not possible. It is recommended to use the calculation method B. Select the calculation method B from the listbox and click the button `Input data method B`.

| Deassistant - GWJ-Technology - Parallel key calculation DIN 6892 - Mozilla Firefox |                                                 |                                                             | - 10 1                   |
|------------------------------------------------------------------------------------|-------------------------------------------------|-------------------------------------------------------------|--------------------------|
| ß<br>$1 \nabla$ local<br>Save<br>Open                                              | <b>■</b> Calculate  <br>$\sim$ Undo $\sim$ Redo | Report 2 Options<br>$\bigotimes$ Help                       |                          |
| Input dialog for the required input data for the calculation method B              |                                                 |                                                             |                          |
| Diameter of shaft (d)                                                              | 国<br>60.0                                       | Operation nominal torque (T_nom) [Nm]                       | $\blacksquare$<br>1950.0 |
| Application factor (K A)                                                           | 11.75                                           | min. frictional torque (T_Rmin) [Nm]                        | 1250.0                   |
| Outer Ø hub (D2) [mm]                                                              | 12000                                           | Max, load peak torque (T max) [Nm]                          | 圓<br>3900.0              |
| Calculation method<br>B                                                            | Input data method B                             | User defined input $\blacktriangledown$<br>Load peaks (N L) | 500.0                    |
|                                                                                    |                                                 |                                                             |                          |

Figure 2: Calculation method B

Clicking this button opens the window 'Input data method B' and allows you to enter the other input values.

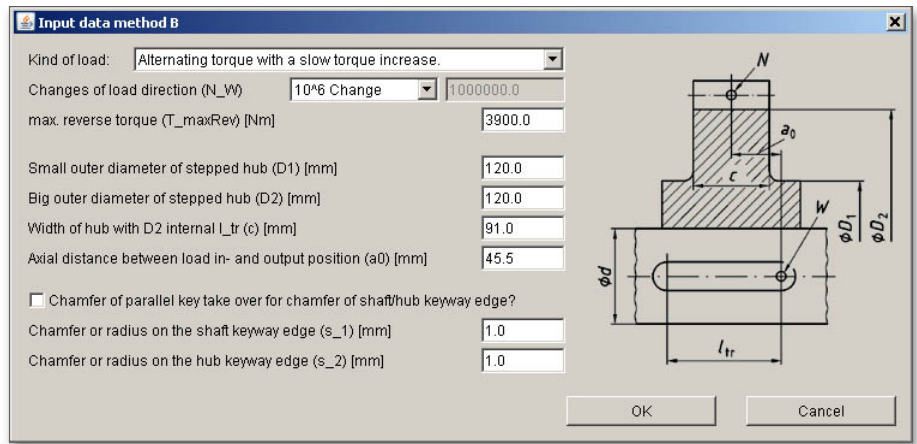

Figure 3: Calculation method B

Hinweis: If, at a later time, you need to change certain values, then click the button `Input data method B' and the input mask will open again.

#### Input Values for Shaft and Hub

Specify the material for the shaft and the hub. The material for the shaft is `C45 hardened and tempered'. The required material for the hub is `34CrNiMo6 hardened and tempered'. Both materials can be selected from the listbox.

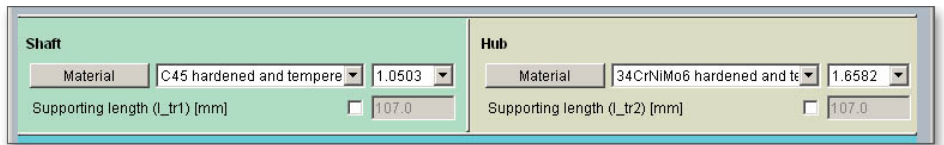

Figure 4: Material selection for shaft and hub

Select the material either from the listbox or click the button 'Material' to open the material database. The database allows you to choose the material. You also get detailed information on the kind of material, hardness factor  $f_H$ , yield point as well as support factor  $f_S$ .

#### Input Values for Parallel Key

The parallel key selection according to DIN 6885 sheet 1 to 3 makes it easier to choose the required parallel key. You can also select the geometry and size of the parallel key. The database also provides the standard lengths of the parallel keys. The dimensions of the parallel key are as follows: DIN 6885.1 AB 18 x 11 x 100

#### Standard Length

In order to define the standard length of the parallel key, select the value '100' from the listbox.

| Parallel key |                            | Standard length [mm]                          | 100  | 回           |
|--------------|----------------------------|-----------------------------------------------|------|-------------|
| Parallel key | DIN 6885-1 A 18 x 11 x 100 | Supporting length (I_tr3) [mm]                | 02.0 | $\boxed{5}$ |
| Material     | 1.6587<br>7CrNiMo6         | Number of parallel keys (i_p)<br>$\mathbf{v}$ |      |             |

Figure 5: Standard length

#### Selection of the Parallel Key Geometry

Click on the button `Parallel key' to select the shape of the parallel key.

| <b>Parallel key</b> |                           |                       | Standard length [mm]           | 100 |      |
|---------------------|---------------------------|-----------------------|--------------------------------|-----|------|
| Parallel key        | IN 6885-1 A 18 x 11 x 100 |                       | Supporting length (I_tr3) [mm] |     | 82.0 |
| Material            | 17CrNiMo6                 | .6587<br>$\mathbf{v}$ | Number of parallel keys (i_p)  |     |      |

Figure 6: Button 'Parallel key'

The geometry selection shows the suitable parallel key. Select the parallel key geometry `DIN 6885 sheet 1-8/1968' as well the shape 'AB' from the listbox. Click the button 'OK' to confirm the values.

|       | Selection of the parallel key geometry: |    |    |                | DIN 6885 Blatt 1 - 8/1968 |                         |   | $\mathbf{r}$<br>Shape:      | AB.  |
|-------|-----------------------------------------|----|----|----------------|---------------------------|-------------------------|---|-----------------------------|------|
| d min | d_max                                   | b  | h  | t1             | t2                        | r1                      |   |                             |      |
| 58    | 65                                      | 18 | 11 | $7\phantom{.}$ | 4.4                       | 0.6                     | ◘ | $\Gamma$ Own input          |      |
| 65    | 75                                      | 20 | 12 | 7.5            | 4.9                       | 0.8                     |   | current Ø d [mm]:           | 60.0 |
| 75    | 85                                      | 22 | 14 | 9              | 5.4                       | 0.8                     |   |                             |      |
| 85    | 95                                      | 25 | 14 | 9              | 5.4                       | 0.8                     |   | For Ø d over [mm]:          | 58.0 |
| 95    | 110                                     | 28 | 16 | 10             | 6.4                       | 0.8                     |   |                             |      |
| 110   | 130                                     | 32 | 18 | 11             | 7.4                       | 0.8                     |   | For Ø d up to [mm]:         | 65.0 |
| 130   | 150                                     | 36 | 20 | 12             | 8.4                       | 1.2                     |   | Width b [mm]:               | 18.0 |
| 150   | 170                                     | 40 | 22 | 13             | 9.4                       | 1.2                     |   |                             |      |
| 170   | 200                                     | 45 | 25 | 15             | 10.4                      | 1.2                     |   | Height h [mm]:              | 11.0 |
| 200   | 230                                     | 50 | 28 | 17             | 11.4                      | 1.2                     |   |                             |      |
| 230   | 260                                     | 56 | 32 | 20             | 12.4                      | $\overline{\mathbf{c}}$ |   | Depth shaft keyway t1 [mm]: | 7.0  |
| 260   | 290                                     | 63 | 32 | 20             | 12.4                      | $\rm{2}$                |   | Depth hub keyway t2 [mm]:   | 4.4  |
| 290   | 330                                     | 70 | 36 | 22             | 14.4                      | $\overline{c}$          |   |                             |      |
| 330   | 380                                     | 80 | 40 | 25             | 15.4                      | $\frac{3}{3}$           |   | Chamfer / Radius r1 [mm]:   | 0.6  |
| 380   | 440                                     | 90 | 45 | 28             | 17.4                      |                         |   |                             |      |

Figure 7: Selection dialog for the parallel key

#### Selection of Material

Select the material '34CrNiMo6 hardened and tempered' from the listbox. If you need further information on the material, click the button `Material' to open the material database.

| <b>Parallel key</b>                         |                                  | Standard length [mm]           | 100 | Ð         |
|---------------------------------------------|----------------------------------|--------------------------------|-----|-----------|
| DIN 6885-1 AB 18 x 11 x 100<br>Parallel key |                                  | Supporting length (I_tr3) [mm] |     | 圖<br>91.0 |
| Material                                    | 34CrNiMo6 hardened and te 1.6582 | Number of parallel keys (i p)  |     |           |

Figure 8: Material for parallel key

#### Supporting Length and Number of Parallel Keys

The supporting length  $l_{tr}$  is determined automatically from the selected standard length. You can use the listbox to select the number of parallel keys. For our calculation example we specify one parallel key.

| <b>Parallel key</b> |                                  | Standard length [mm]           | 100  | Ð           |
|---------------------|----------------------------------|--------------------------------|------|-------------|
| Parallel key        | DIN 6885-1 AB 18 x 11 x 100      | Supporting length (I_tr3) [mm] | 91.0 | $\boxed{E}$ |
| Material            | 34CrNiMo6 hardened and te 1.6582 | Number of parallel keys (i_p)  |      |             |
|                     |                                  |                                |      |             |

Figure 9: Supporting length and number of parallel key

#### <span id="page-5-0"></span>0.1.5 Calculation Results

All important calculation results, such as the safeties for the operation load or at the maximum load for all three components (shaft, hub and parallel key) or the equivalent pressure will be calculated during every input and will be displayed in the result panel. A recalculation occurs after every data input. Any changes that are made to the user interface take effect immediately. You will get the results for the equivalent pressure and for the pressure at load peak as well as the safety at operation load and the safety at peak load.

| Result:                                          | Shaft:   |      | Hub:    |      | Parallel key: |      |
|--------------------------------------------------|----------|------|---------|------|---------------|------|
| Pressure [N/mm <sup>2</sup> ] / Safety in T nom: | 432.921  | 0.32 | 387.54/ | 0.86 | 432.92        | 0.42 |
| Pressure [N/mm <sup>2</sup> ] / Safety in T_max: | 432.92 J | 1.54 | 387.54  | 4.06 | 432.92.       | -99  |

Figure 10: Calculation results

In our calculation example the safeties for the shaft, the hub and the parallel key are marked red. That means the minimum safeties are not fulfilled. In addition, you get also an appropriate message in the message window. The parallel key is not suitable for our calculation example.

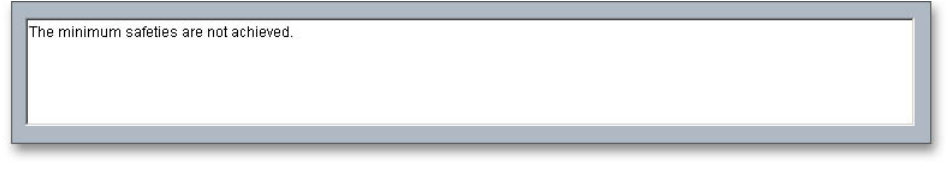

Figure 11: Message window

#### Minimum Safety: Dimensioning of the Shaft Diameter

Use the automatic dimensioning function (calculator button) in order to determine the shaft diameter. With just one click, the program automatically determines the shaft diameter so that the required minimum safety of '1.2' will be fulfilled. In order to do so, please click the calculator button next to the input field of the shaft diameter.

|                                                     | eassistant - GWJ-Technology - Parallel key calculation DIN 6892 - Mozilla Firefox |                                                        | $ \Box$ $\times$ |
|-----------------------------------------------------|-----------------------------------------------------------------------------------|--------------------------------------------------------|------------------|
| S Open<br>$\otimes$ Save   $\Box$ local             |                                                                                   | Galculate   0 Undo   Redo   Report   Coptions   O Help |                  |
| Calculation of the shaft diameter on minimum safety |                                                                                   |                                                        |                  |
| Diameter of shaft (d)                               | 團<br>60.0                                                                         | Operation nominal torque (T nom) [Nm]                  | 园<br>1950.0      |
| Application factor (K A)                            | 1.75                                                                              | min. frictional torque (T_Rmin) [Nm]                   | 1250.0           |
| Outer Ø hub (D2) [mm]                               | 120.0                                                                             | Max. load peak torque (T max) [Nm]                     | 园<br>3900.0      |

Figure 12: Dimensioning button for the shaft diameter

Now the new shaft diameter is determined.

| Consistant - GWJ-Technology - Parallel key calculation DIN 6892 - Mozilla Firefox |                                                 | $ \Box$ $\times$ |
|-----------------------------------------------------------------------------------|-------------------------------------------------|------------------|
| <b>图 Calculate</b><br>S Open<br>$\sim$ Undo $\sim$ Redo<br>Save   Flocal          | Report <b>C</b> Options<br>$\bigotimes$ Help    |                  |
| Input of shaft diameter in mm                                                     |                                                 |                  |
| 團<br>111.88<br>Diameter of shaft (d)                                              | 1950.0<br>Operation nominal torque (T nom) [Nm] | 圓                |
| Application factor (K A)<br><b>Time</b>                                           | 1250.0<br>min. frictional torque (T Rmin) [Nm]  |                  |
| 120.0<br>Outer Ø hub (D2) [mm]                                                    | 3900.0<br>Max. load peak torque (T max) [Nm]    | $\boxed{2}$      |

Figure 13: New shaft diameter

The shaft diameter is now  $d = 111.88$  mm. With this diameter the minimum safety of '1.2' is achieved and the parallel key is suitable for this application. The safety can even be increased by selecting another material.

| Result:                                          | Shaft   |      | Hub:   |       | Parallel kev: |       |  |
|--------------------------------------------------|---------|------|--------|-------|---------------|-------|--|
| Pressure [N/mm <sup>2</sup> ] / Safety in T_nom: | 11674f  | 120  | 9753/  | 3.40  | 11674         | 744   |  |
| Pressure [N/mm <sup>2</sup> ] / Safety in T max: | 116.74j | 5.70 | 97.53/ | 16.15 | 116.74        | 11.56 |  |

Figure 14: Calculation result

Due to the new dimensioning, the shaft diameter is significantly larger now. A new size of the parallel key was determined automatically. Click the button 'Parallel key' and the larger parallel key is displayed automatically.

|       | Selection of the parallel key geometry: |     |    |    | DIN 6885 Blatt 1 - 8/1968 |                   |                  | Shape:<br>▾                 | $\blacksquare$<br>AB |
|-------|-----------------------------------------|-----|----|----|---------------------------|-------------------|------------------|-----------------------------|----------------------|
| d min | d max                                   | b   | h  | t1 | t2                        | r1                |                  |                             |                      |
| 75    | 85                                      | 22  | 14 | 9  | 5.4                       | 0.8               | $\left  \right $ | $\Gamma$ Own input          |                      |
| 85    | 95                                      | 25  | 14 | 9  | 5.4                       | 0.8               |                  | current Ø d [mm]:           | 111.88               |
| 95    | 110                                     | 28  | 16 | 10 | 6.4                       | 0.8               |                  |                             |                      |
| 110   | 130                                     | 32  | 18 | 11 | 7.4                       | 0.8               |                  | For Ø d over [mm]:          | 110.0                |
| 130   | 150                                     | 36  | 20 | 12 | 8.4                       | 1.2               |                  |                             |                      |
| 150   | 170                                     | 40  | 22 | 13 | 9.4                       | 1.2               |                  | For Ø d up to [mm]:         | 130.0                |
| 170   | 200                                     | 45  | 25 | 15 | 10.4                      | 1.2               |                  | Width b [mm]:               | 32.0                 |
| 200   | 230                                     | 50  | 28 | 17 | 11.4                      | 1.2               |                  |                             |                      |
| 230   | 260                                     | 56  | 32 | 20 | 12.4                      | 2                 |                  | Height h [mm]:              | 18.0                 |
| 260   | 290                                     | 63  | 32 | 20 | 12.4                      |                   |                  |                             |                      |
| 290   | 330                                     | 70  | 36 | 22 | 14.4                      | $\frac{2}{2}$     |                  | Depth shaft keyway t1 [mm]: | 11.0                 |
| 330   | 380                                     | 80  | 40 | 25 | 15.4                      | 3                 |                  | Depth hub keyway t2 [mm]:   | 7.4                  |
| 380   | 440                                     | 90  | 45 | 28 | 17.4                      | $\omega$ $\omega$ |                  |                             |                      |
| 440   | 500                                     | 100 | 50 | 31 | 19.5                      |                   |                  | Chamfer / Radius r1 [mm]:   | 0.8                  |
|       |                                         |     |    |    |                           |                   |                  |                             |                      |

Figure 15: New parallel key

# <span id="page-7-0"></span>0.1.6 Documentation: Calculation Report

Use the button `Report' to generate the calculation report very fast. This report contains the calculation method, all input values as well as the detailed results.

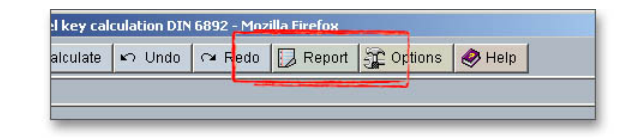

Figure 16: Button 'Report'

The calculation report contains a table of contents. You can navigate through the report via the table of contents that provides links to the input values, results and figures. The report is available in HTML and PDF format. Calculation reports, saved in HTML format, can be opened in a web browser or in Word for Windows.

| Report parallel key calculation DIN 6892:1998-11 - Mozilla Firefox |                                                                                                    | $\Box$ |
|--------------------------------------------------------------------|----------------------------------------------------------------------------------------------------|--------|
| Bearbeiten<br>Ansicht<br>Chronik<br>Datei                          | Lesezeichen<br>Hilfe<br>Extras                                                                                             |        |
| <b>Calculation results</b>                                         |                                                                                                    | ٠      |
|                                                                    |                                                                                                    |        |
| Used calculation method:                                           | В                                                                                                    |        |
| Outer diameter hub(D):                                             | 120.0 mm                                                                                                    |        |
| Equivalent torque( $T_{eq}$ ):                                     | 3412.5 Nm                                                                                                    |        |
| Equivalent circumference force(Feq):                               | 61002.86 N                                                                                                    |        |
| Circumference force at load peaks( $F_{max}$ ):                    | 69717.555N                                                                                                    |        |
| Changes of load direction factor( $f_{\omega}$ ):                  | 0.316                                                                                                    |        |
| Load distribution factor(K <sub>lambda</sub> ):                    | 1.054                                                                                                    |        |
| Friction factor( $K_p$ ):                                          | 0.744                                                                                                    |        |
| Load part factor equivalent(K <sub>nueg</sub> ):                   | 1.0                                                                                                    |        |
| Load part factor load peak(K <sub>pumax</sub> ):                   | 1.0                                                                                                    |        |
|                                                                    |                                                                                                    |        |
|                                                                    |                                                                                                    |        |
| Shaft                                                              |                                                                                                    |        |
| Material name:                                                     | C45 hardened and tempered                                                                                                  |        |
| Material number:                                                   | 1.0503                                                                                                    |        |
| Source of data:                                                    | DIN 743, DIN EN 10084, Datenbank FORMAT, Datenbank<br>Stahlwissen NaviMat 3.1, DIN EN 10083-2:1996-10, DIN<br>7190:2001-02 |        |
| Kind of material:                                                  | Ductil                                                                                                    |        |
| Yield $point(R_$ ):                                                | 370.0 N/mm <sup>2</sup>                                                                                                    |        |
| Support factor $(f_c)$ :                                           | 1.2                                                                                                    |        |
| Hardness factor( $f_{\omega}$ ):                                   | 1.0                                                                                                    |        |
| Supporting length( $I_{1+r}$ ):                                    | 84.0 mm                                                                                                    |        |
| Depth keyway(t <sub>1</sub> ):                                     | $11.0$ mm                                                                                                    |        |
| Load peaks frequency factor( $f_{11}$ ):                           | 1.5                                                                                                    |        |
| Supporting depth keyway( $t_{1+}$ ):                               | 6.554 mm                                                                                                    |        |

Figure 17: Calculation report

You may also print or save the calculation report:

- To save the report in the HTML format, please select 'File'  $\rightarrow$  'Save as' from your browser menu bar. Select the file type 'Webpage complete', then just click on the button 'Save'.
- If you click on the symbol 'Print', then you can print the report very easily.
- If you click on the symbol `PDF', then the report appears in the PDF format. If you right-click on the PDF symbol, you should see the 'Save Target As' option. Click on that option and you will see the dialog box for saving the report.

# <span id="page-8-0"></span>0.1.7 How to Save the Calculation

When the calculation is finished, you can save it to your computer or to the eAssistant server. Click on the button `Save'.

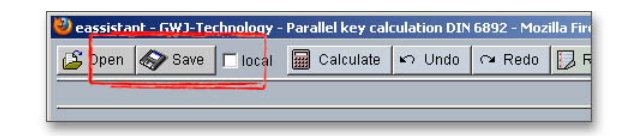

Figure 18: Button 'Save'

Before you can save the calculation to your computer, you need to activate the checkbox `Enable save data local' in the project manager and the option 'Local' in the calculation module. A standard Windows dialog for saving files will appear. Now you will be able to save the calculation to your computer.

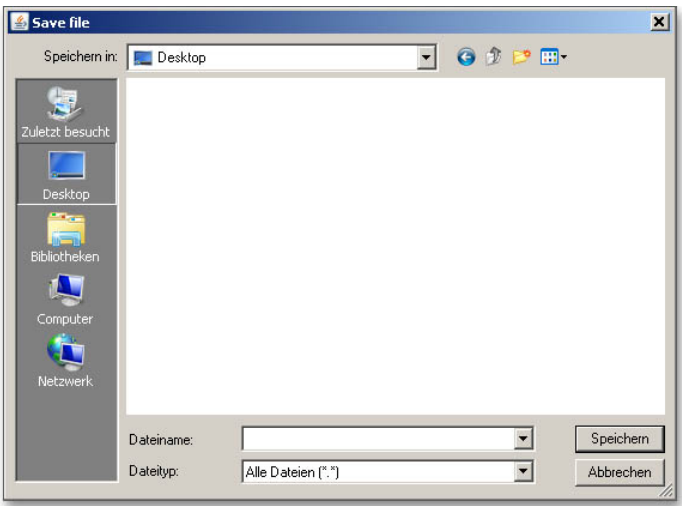

Figure 19: Windows dialog for saving the file

In case you do not activate the option in order to save your files locally, then a new window is opened and you can save the calculation to the eAssistant server. Please enter a name into the input field 'Filename' and click on the button `Save'. Then click on the button `Refresh' in the project manager. Your saved calculation file is displayed in the window 'Files'.

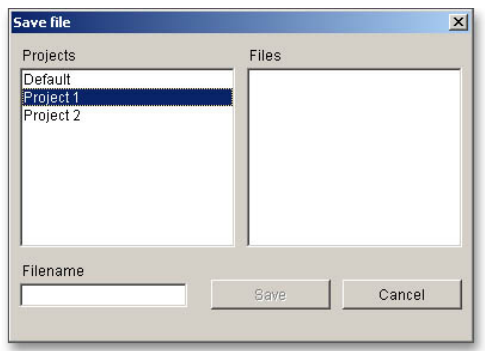

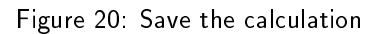

Our manual is improved continually. Of course we are always interested in your opinion, so we would like to know what you think. We appreciate your feedback and we are looking for ideas, suggestions or criticism. If you have anything to say or if you have any questions, please let us know by phone  $+49$  (0) 531 129 399-0 or email eAssistant@gwj.de.